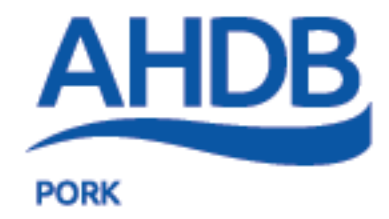

# AHDB Pig Hub Quick Start Guide for Producers

[www.pighub.org.uk](http://www.pighub.org.uk/)

#### Summary

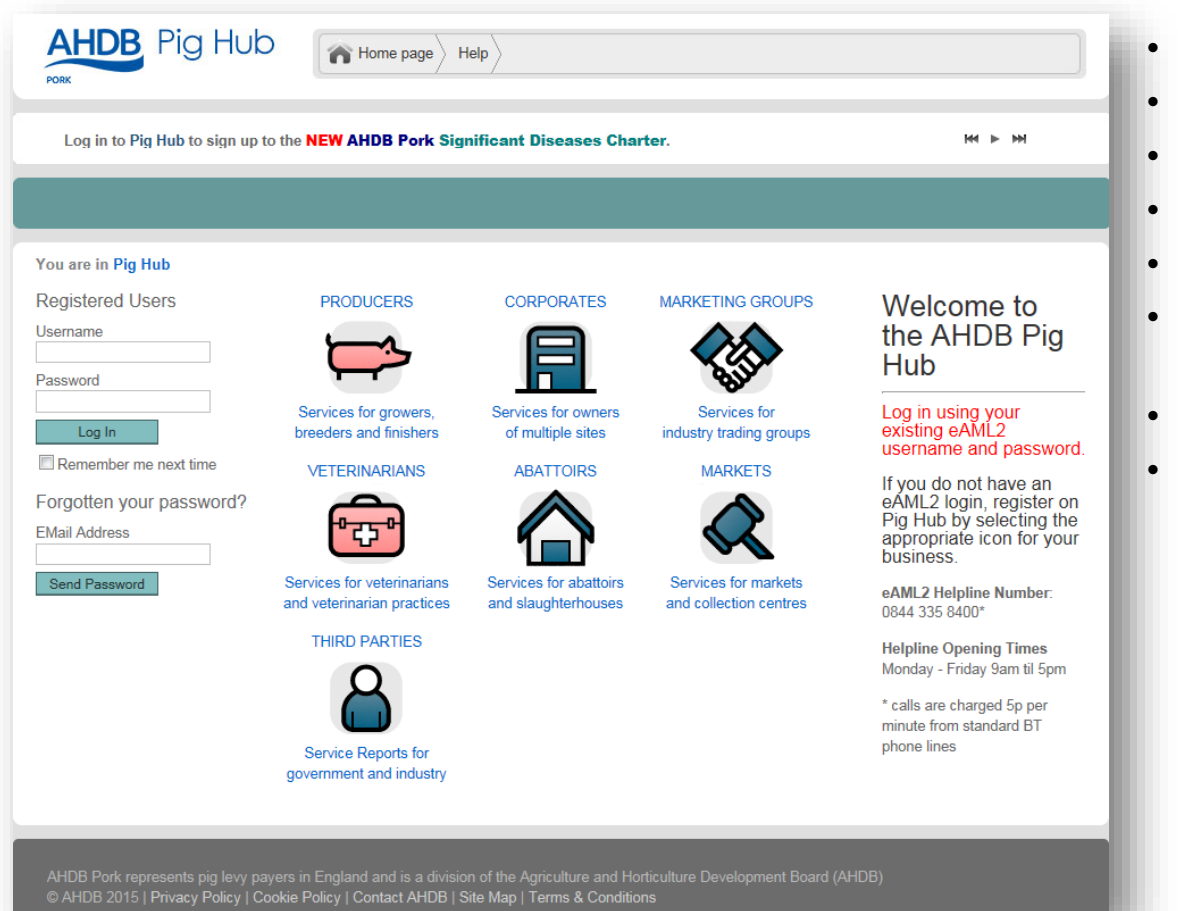

- Register and log in to Pig Hub
- Review and update holding data
- Add a pig holding
- Authorise another user
- Assign a veterinary practice
	- Assign a corporate or marketing group
- Access eAML2 movement system
	- Access AHDB Pig health services

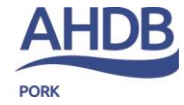

# Logging In

- If you currently have an account on eAML2 you can log in using your existing user id and password
- Once you have logged in, click on the Pig icon to access your data

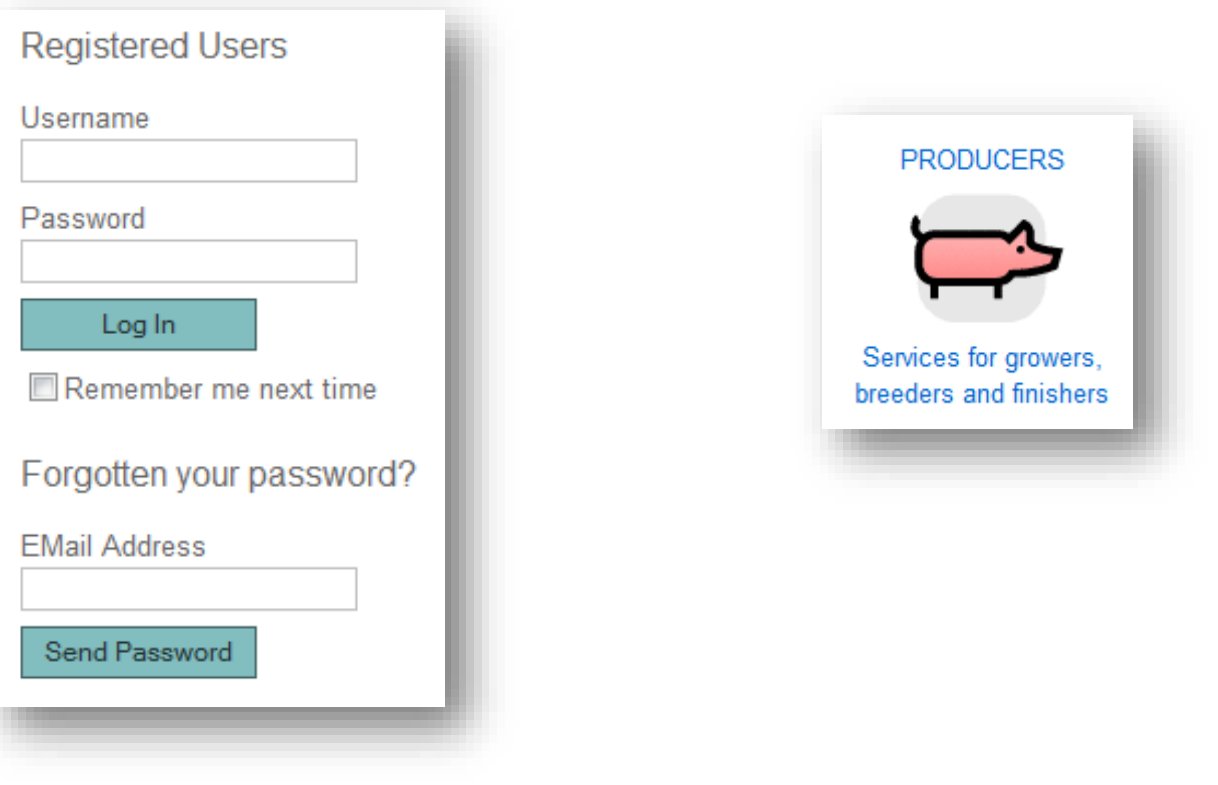

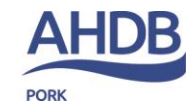

# Registration

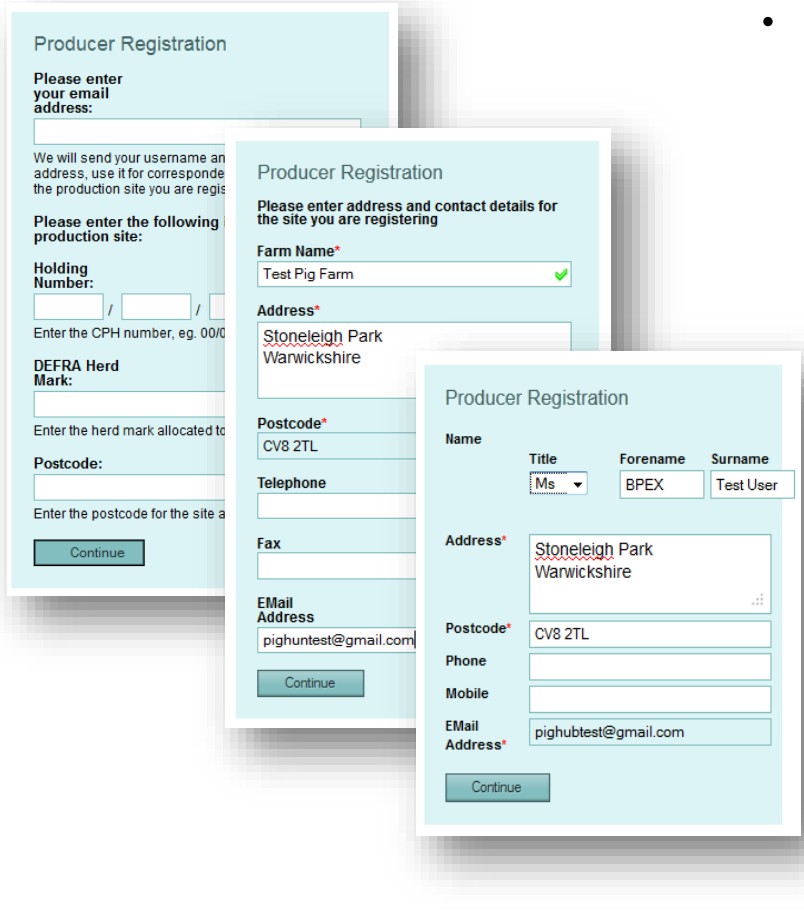

- If you are a new user, click on the pig icon to register your details:
	- Enter your email address
	- Enter the holding number, herd mark and postcode of the site
	- Enter the site name and contact details
	- Enter your name and contact details
		- Once the registration is complete, you will receive an email with your login details. If this does not arrive, please check your junk email folder.
	- Login from the Pig Hub home page, then click on the Pig icon to access your data

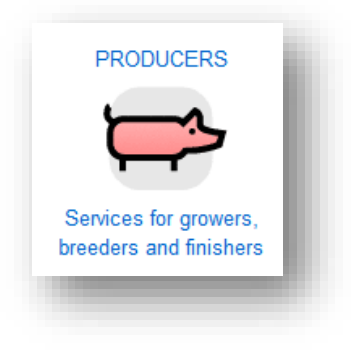

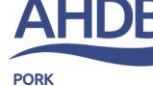

#### Producer Home Page

Once logged in you will be taken to the Producer home page.

This page allows you to view and update the your site data, to access the eAML2 movement service and the AHDB Pork Services

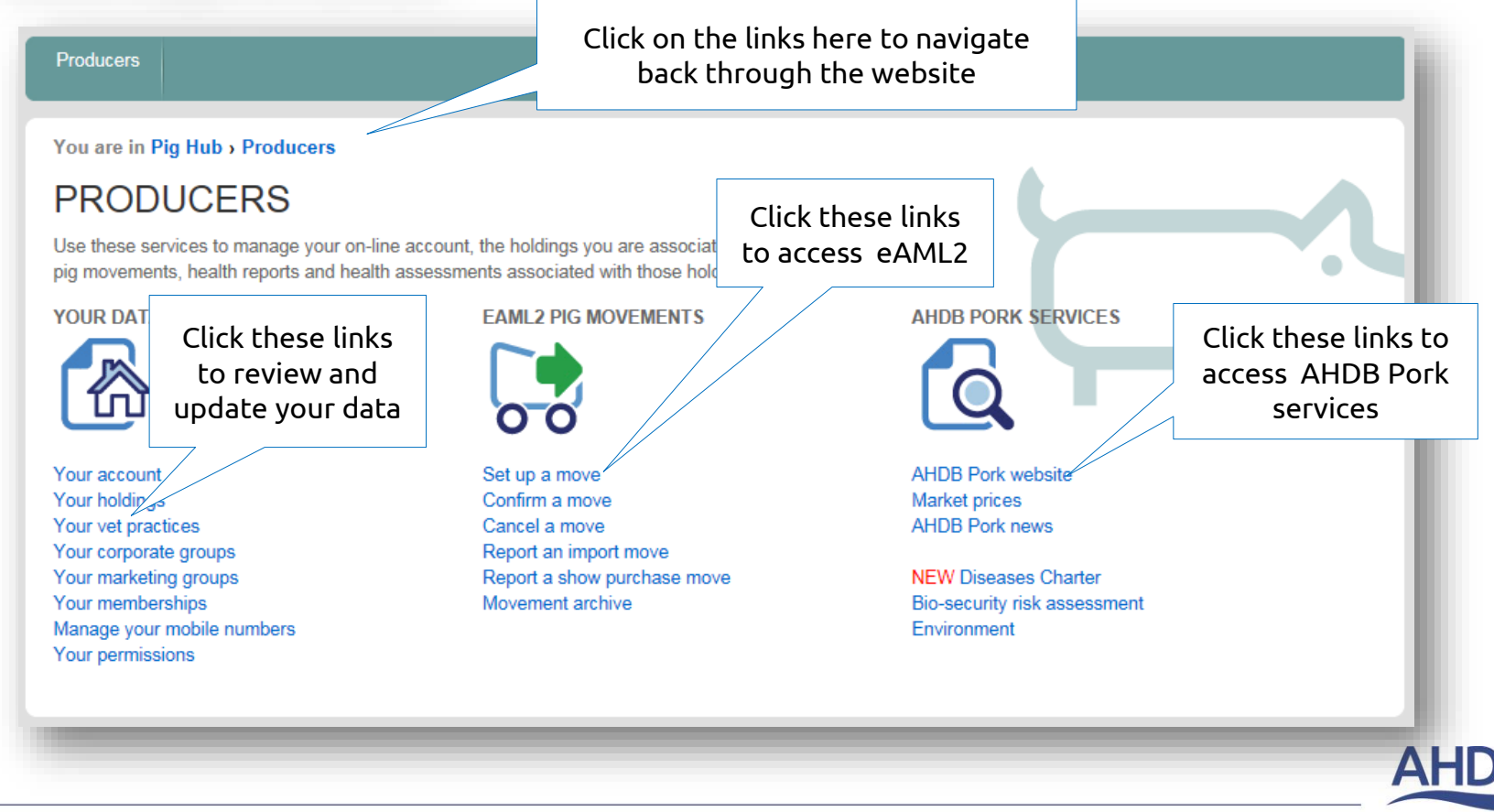

## Review Holding Data

• Click on Your Holdings. This will show you a list of all holdings that you can access.

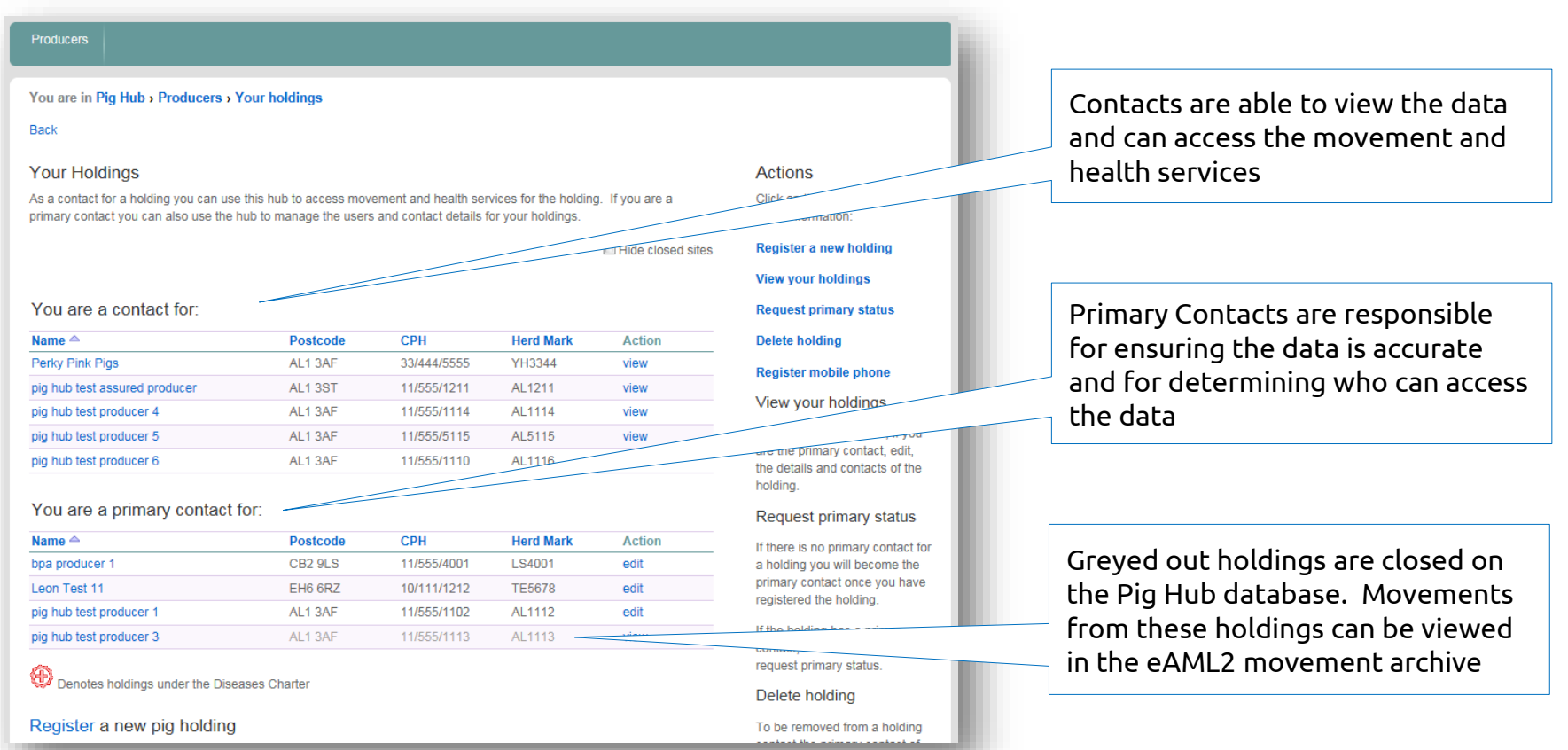

- Use this page to check that all your holdings are present and the data held is accurate.
- If one of your holdings is missing, click the Register a new pig holding link.

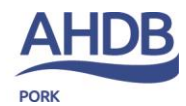

## Register New Holding - 1

Enter the holding number, herd mark and postcode of the new holding.

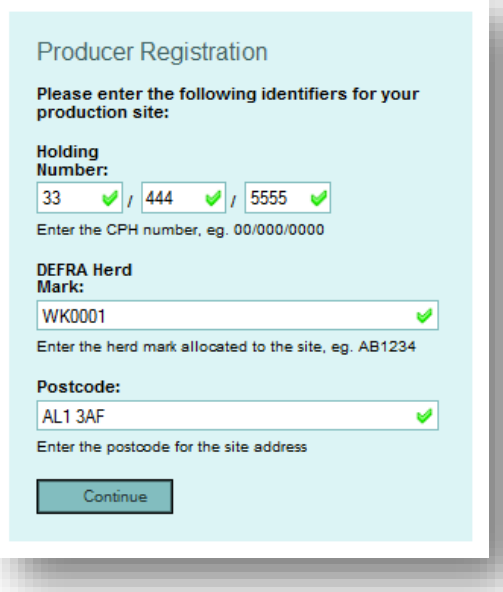

If the holding already exists in Pig Hub but doesn't have a Primary Contact, you will become the Primary Contact for the holding.

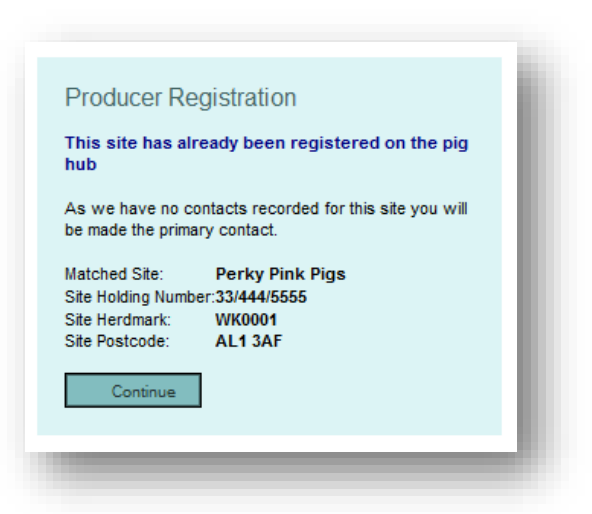

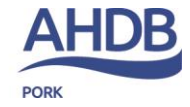

## Register New Holding - 2

If the holding already exists in Pig Hub and has a Primary Contact, the Primary Contact will receive a request to allow access to the holding's data.

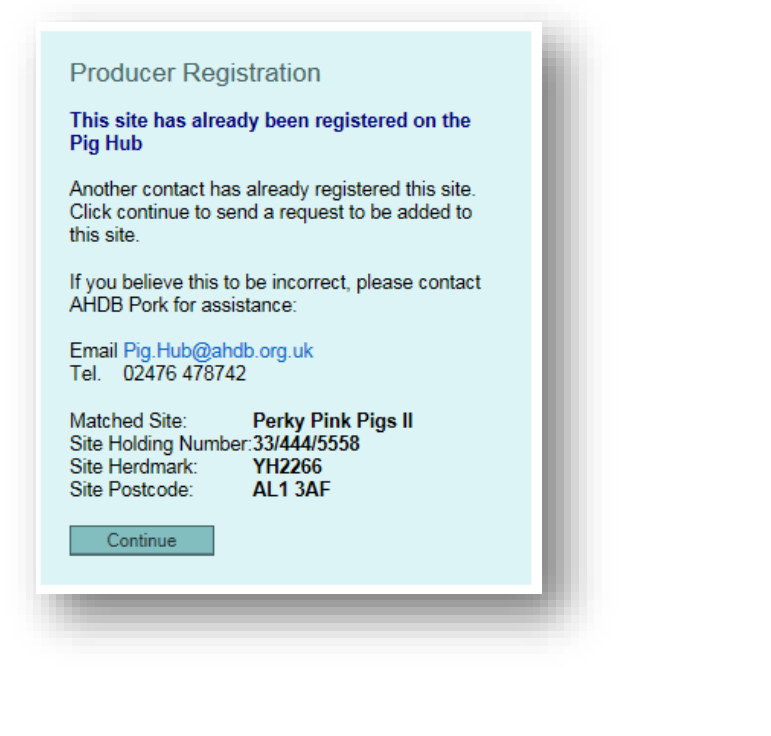

If the holding does not exist in Pig Hub, you will be prompted to enter the address data for the holding.

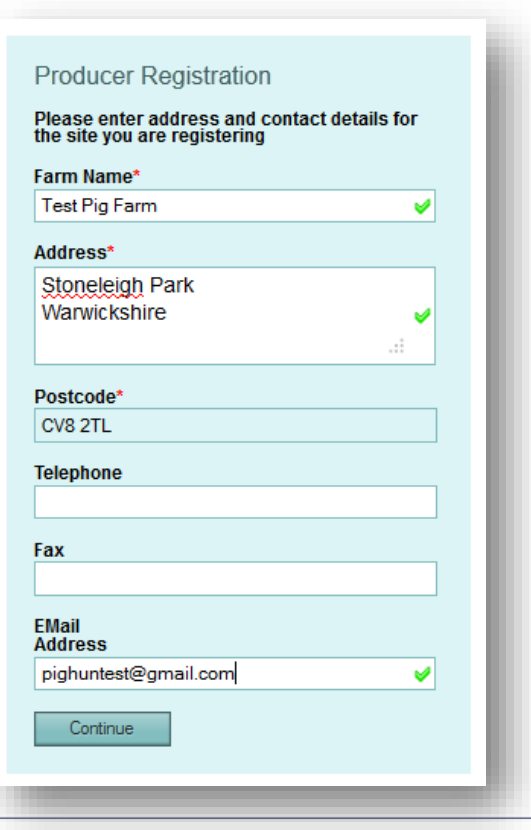

AHI **PORK** 

#### Authorise Access Requests

If you are the Primary Contact for a holding, you may receive access requests from other users. These are shown at the top of the Producer Home Page.

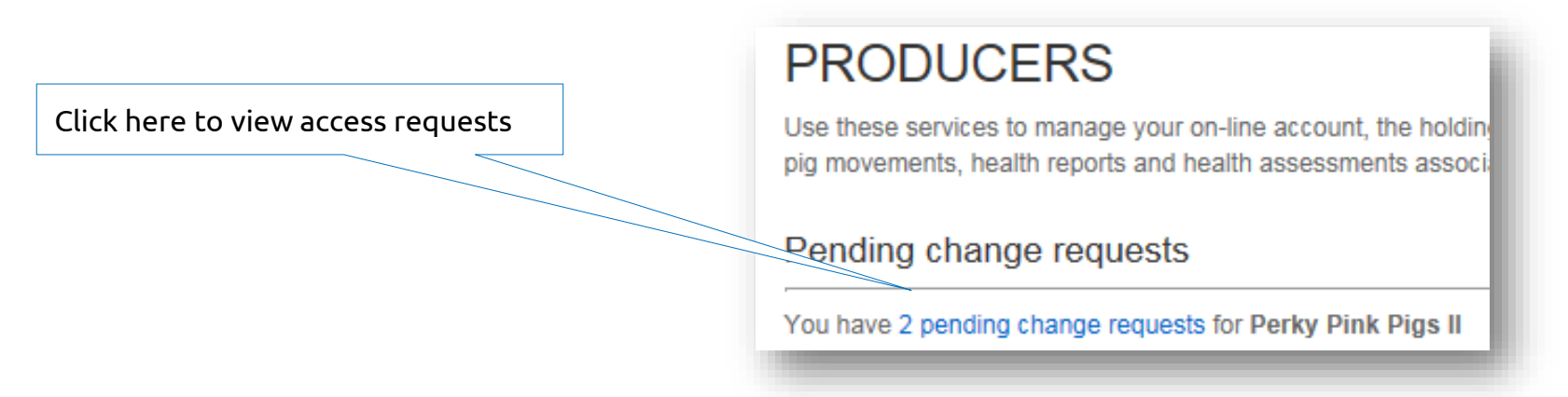

Click on the blue links to approve or decline access to your holding data for the particular user.

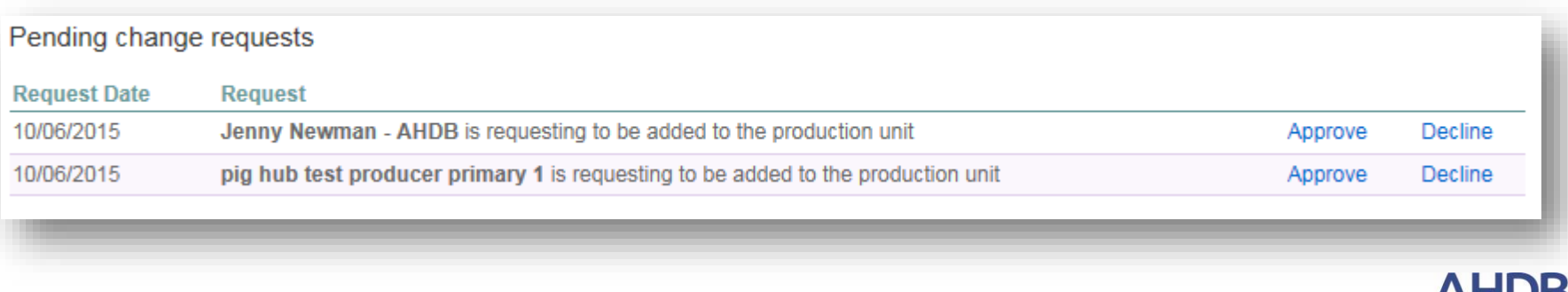

AI II

## Assign a Veterinary Practice

• Click on Your Veterinary Practices. This will show you a list of all holdings that you can access and the veterinary practices assigned to them.

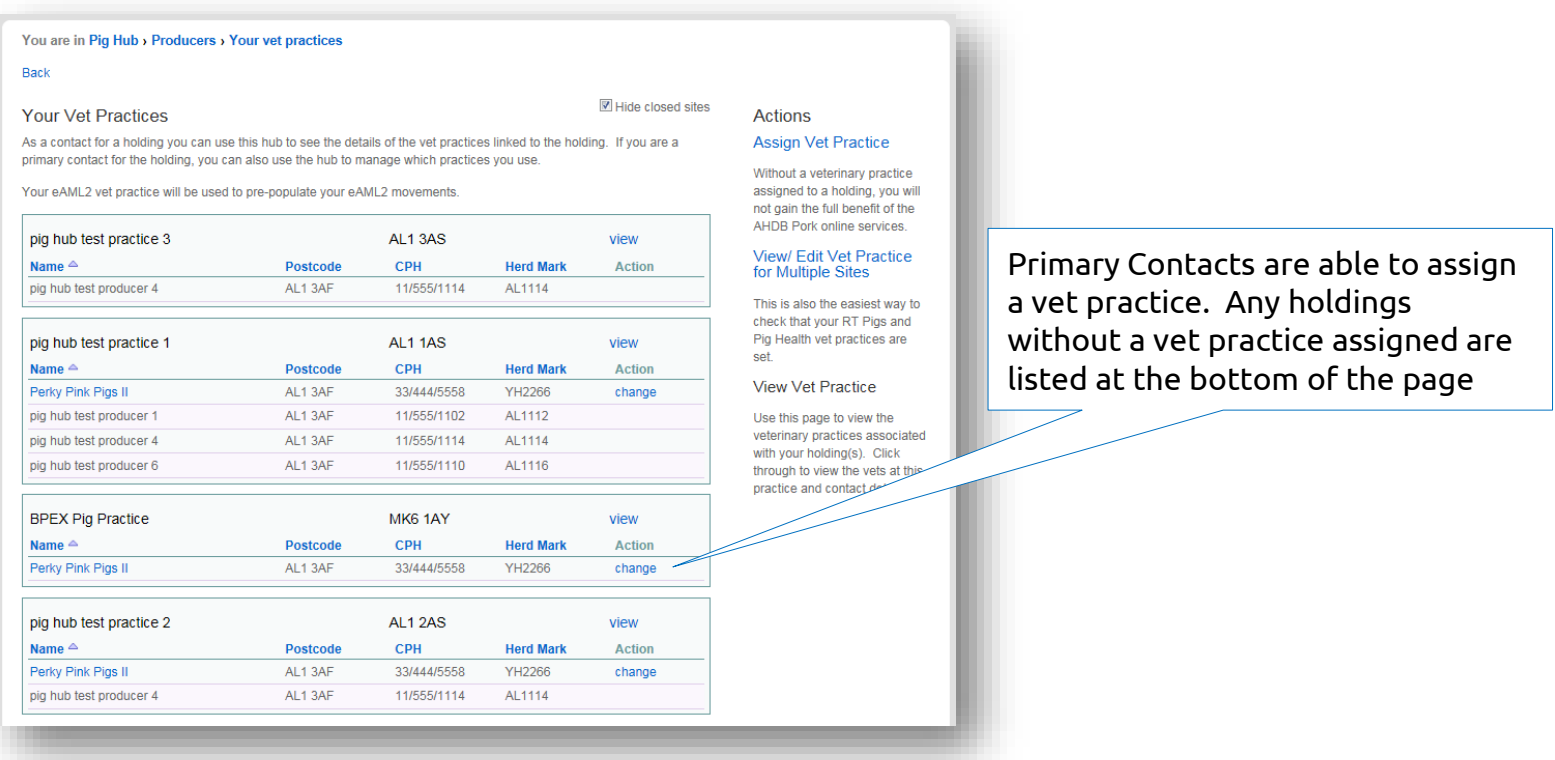

• Use this page to check that all your holdings have the correct vet practice assigned.

## Assign a Corporate Group

• Click on Your Corporate Groups. This will show you a list of all holdings that you can access and any corporate group that they may be a member of.

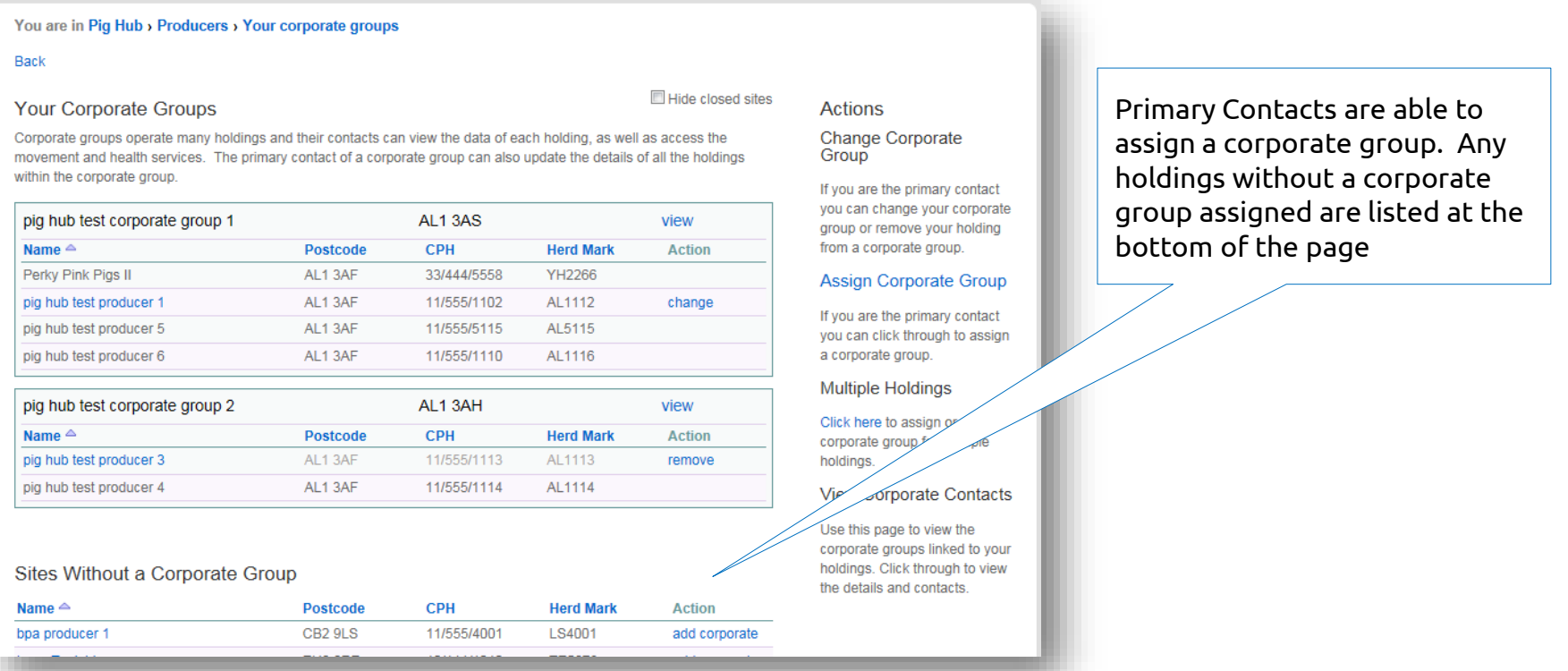

• Use this page to check that all your holdings which are members of a corporate group have been assigned to the correct corporate group.

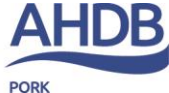

# Assign a Marketing Group

• Click on Your Marketing Groups. This will show you a list of all holdings that you can access and any marketing group that they may be a member of.

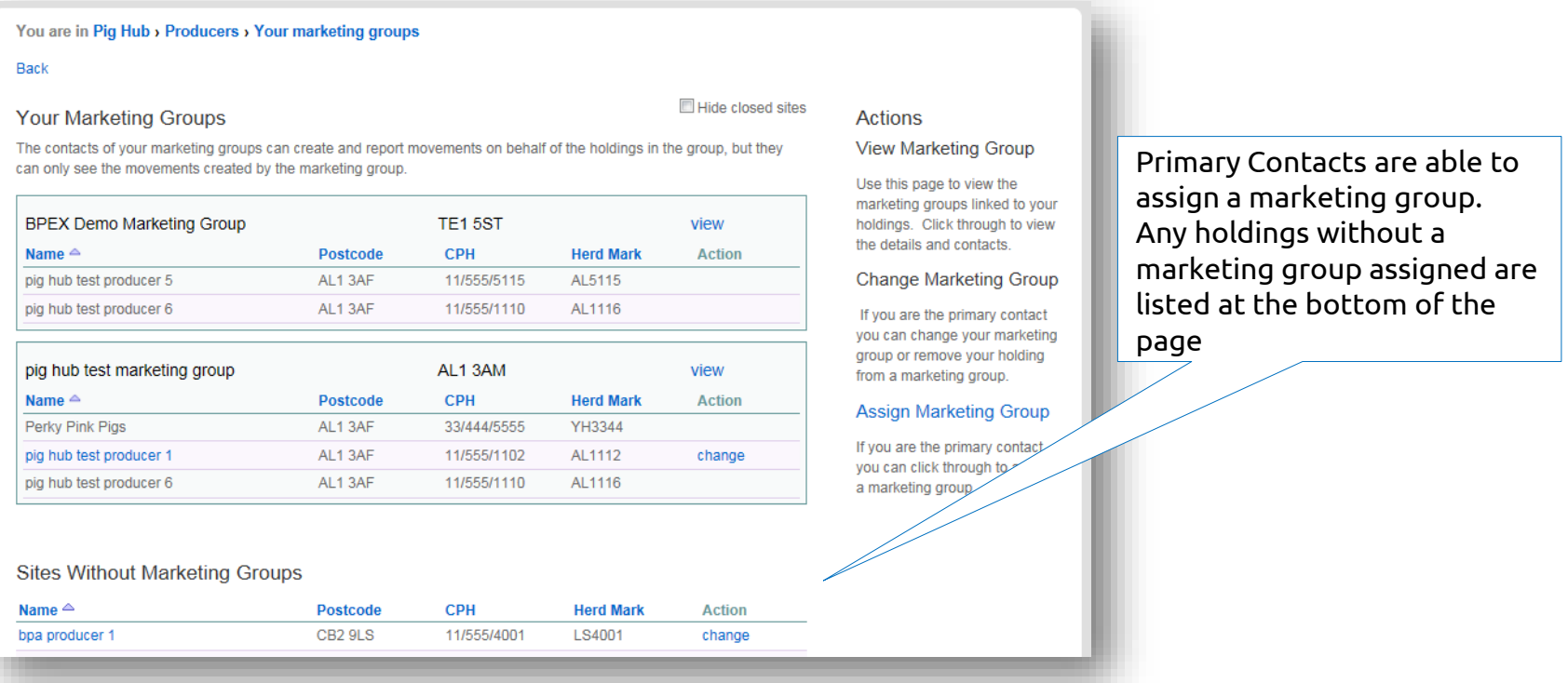

• Use this page to check that all your holdings which are members of a marketing group have been assigned to the correct marketing group.

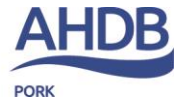

#### Access eAML2 and AHDB Pork services

- From the Producer home page, you can click on the Pig Movement or AHDB Pork Service links to be taken to these websites. The website will open in a new window.
- As the Pig Hub login is the same as your eAML2 login, you will be logged in automatically.

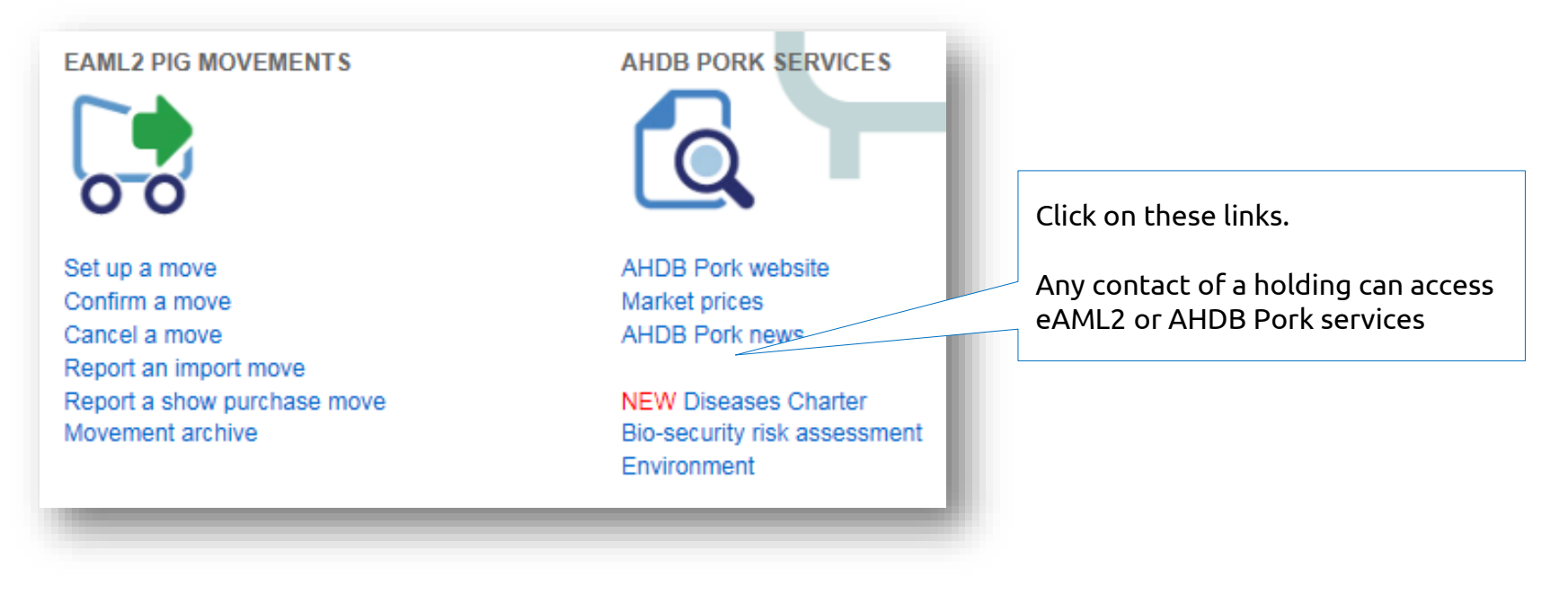

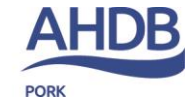

# Glossary

- Producer Pig farmer
- Holding Pig holding
- Primary Contact Pig Hub user who controls contacts for their organisation, address details and relationships with third parties
- Contact additional Pig Hub users; contacts can view holding data, and can use Pig Hub to access eAML2, the AHDB Pork website or to complete biosecurity or salmonella risk assessments
- Corporate Group responsible for a collection of holdings
- Marketing Groups operate movement services on behalf of producers

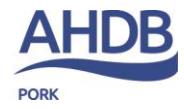